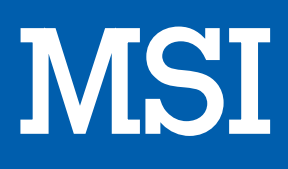

# Clavier gaming VIGOR GK50 LP FR

# MANUEL D'UTILISATION

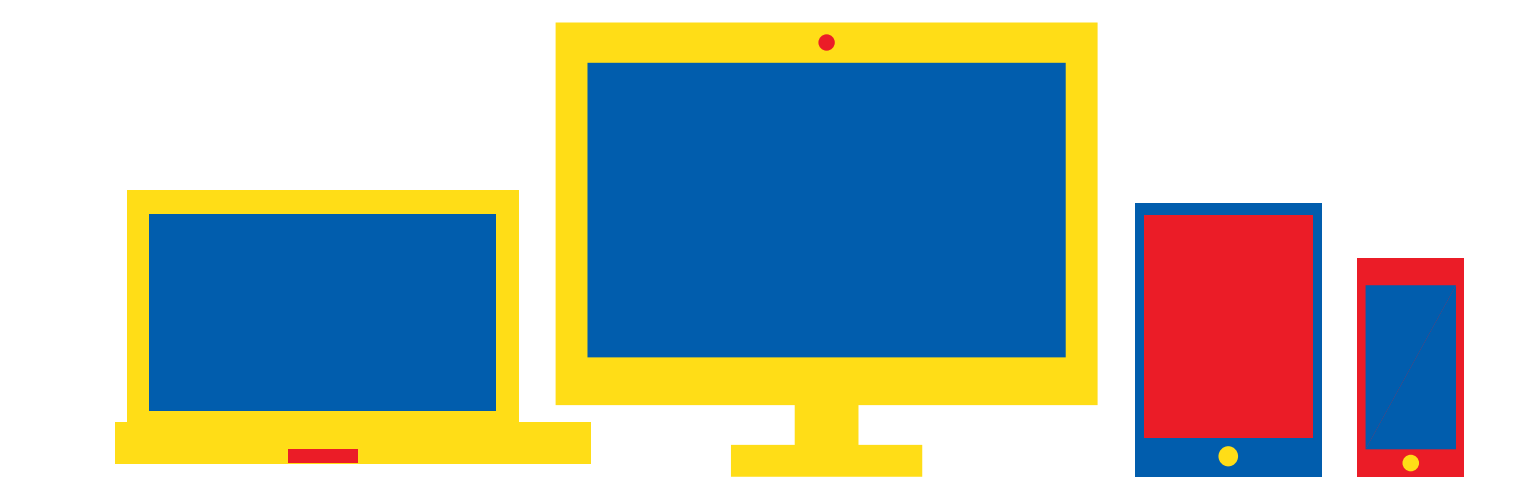

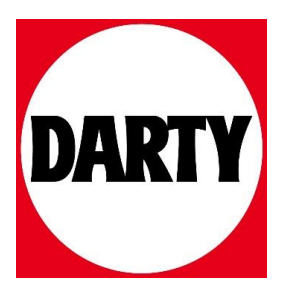

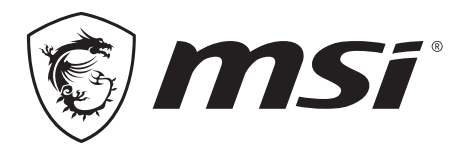

# VIGOR **GK50 LOW PROFILE** GAMING KEYBOARD

## **08 Français**

#### **Introduction**

Merci d'avoir choisi le clavier de jeu MSI VIGOR GK50 BAS PROFIL conçu spécialement pour être votre compagnon. Ce clavier de jeu exquis vous procurera sûrement une expérience agréable et professionnelle pour jouer à des jeux de PC.

.........................

Ce guide fournit des consignes et des illustrations pour vous permettre de tirer le maximum du clavier ; il est recommandé de lire ce guide avant de l'utiliser.

#### **Contenu de l'emballage**

- ▶ Clavier de jeu
- ▶ Guide d'utilisation rapide multilingue

 $\frac{1}{2}$ 

- ▶ Capuchons de touches extra x2
- ▶ Extracteur de capuchon de touche x1

#### **Configuration requise**

- ▶ PC avec port USB disponible
- ▶ Windows 10 / 8.1 / 8 / 7
- ▶ Au moins 256 Mo d'espace de stockage

### **Spécifications**

- ▶ Interface : Port USB 2.0 avec connecteur plaqué or
- ▶ Longueur du câble : 1,8 M
- ▶ Dimensions : 435 x 141 x 33mm

#### **Introduction aux touches de fonction**

#### **Réglage des voyants LED**

Utilisez les touches de raccourci clavier listées ci-dessous pour régler le rétroéclairage

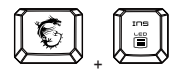

Contrôle du mode d'éclairage LED (Chevauchement/Stabilité/Respiration/Onde/ Vague/Radar/Whirlpool/Horizon/Ondulation/ Réactif/Personnalisé/Arrêt)

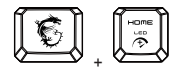

Augmentation de la vitesse de l'effet d'éclairage LED (3 niveaux)

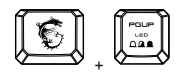

Effet d'ombre LED (3 niveaux)

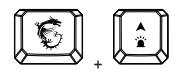

Augmenter la luminosité (6 niveaux)

$$
\begin{array}{|c|} \hline \textbf{C} \\ \hline \textbf{C} \end{array}\hspace{-2.1mm}\Big\downarrow \begin{array}{|c|} \hline \textbf{C}^{\text{max}} \\ \hline \textbf{D} \\ \hline \textbf{D} \end{array}\hspace{-2.1mm}
$$

Réinitialiser le paramètre KB par défaut

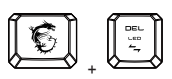

Contrôle de la direction de l'éclairage LED

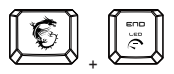

Réduction de la vitesse de l'effet d'éclairage LED (3 niveaux)

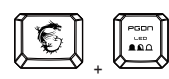

Effet d'ombre LED (3 niveaux)

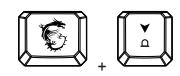

Réduire la luminosité (6 niveaux)

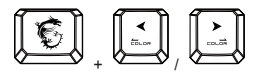

Changement rapide de couleur

#### **Fonction Média**

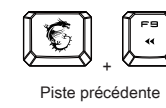

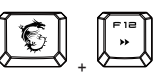

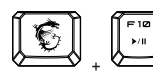

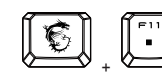

Lecture/Pause

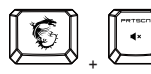

+

Volume moins

Stop

Piste suivante

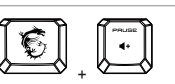

Volume muet

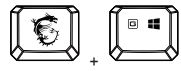

Volume plus

Verrouiller/Déverrouiller Windows

#### **Fonction AFTERBURNER**

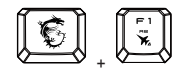

Ouvrir le logiciel AFTERBURNER

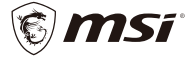

**Micro-Star International Co. LTD.** No.69, Lide St., Zhonghe Dist., New Taipei City 235, Taiwan (R.O.C.) tel: +886-2-32345599 / fax: +886-2-32345488 www.msi.com